# **[MS-DPRDL]: Report Definition Language Data Portability Overview**

#### **Intellectual Property Rights Notice for Open Specifications Documentation**

- **Technical Documentation.** Microsoft publishes Open Specifications documentation for protocols, file formats, languages, standards as well as overviews of the interaction among each of these technologies.
- **Copyrights.** This documentation is covered by Microsoft copyrights. Regardless of any other terms that are contained in the terms of use for the Microsoft website that hosts this documentation, you may make copies of it in order to develop implementations of the technologies described in the Open Specifications and may distribute portions of it in your implementations using these technologies or your documentation as necessary to properly document the implementation. You may also distribute in your implementation, with or without modification, any schema, IDL's, or code samples that are included in the documentation. This permission also applies to any documents that are referenced in the Open Specifications.
- **No Trade Secrets.** Microsoft does not claim any trade secret rights in this documentation.
- **Patents.** Microsoft has patents that may cover your implementations of the technologies described in the Open Specifications. Neither this notice nor Microsoft's delivery of the documentation grants any licenses under those or any other Microsoft patents. However, a given Open Specification may be covered by Microsoft's Open Specification Promise (available here: [http://www.microsoft.com/interop/osp\)](http://go.microsoft.com/fwlink/?LinkId=114384) or the Community Promise (available here: [http://www.microsoft.com/interop/cp/default.mspx\)](http://www.microsoft.com/interop/cp/default.mspx). If you would prefer a written license, or if the technologies described in the Open Specifications are not covered by the Open Specifications Promise or Community Promise, as applicable, patent licenses are available by contacting [iplg@microsoft.com.](mailto:iplg@microsoft.com)
- **Trademarks.** The names of companies and products contained in this documentation may be covered by trademarks or similar intellectual property rights. This notice does not grant any licenses under those rights.
- **Fictitious Names.** The example companies, organizations, products, domain names, e-mail addresses, logos, people, places, and events depicted in this documentation are fictitious. No association with any real company, organization, product, domain name, email address, logo, person, place, or event is intended or should be inferred.

**Reservation of Rights.** All other rights are reserved, and this notice does not grant any rights other than specifically described above, whether by implication, estoppel, or otherwise.

**Tools.** The Open Specifications do not require the use of Microsoft programming tools or programming environments in order for you to develop an implementation. If you have access to Microsoft programming tools and environments you are free to take advantage of them. Certain Open Specifications are intended for use in conjunction with publicly available standard specifications and network programming art, and assumes that the reader either is familiar with the aforementioned material or has immediate access to it.

*[MS-DPRDL] — v20100604 Report Definition Language Data Portability Overview* 

*Copyright © 2010 Microsoft Corporation.* 

## **Revision Summary**

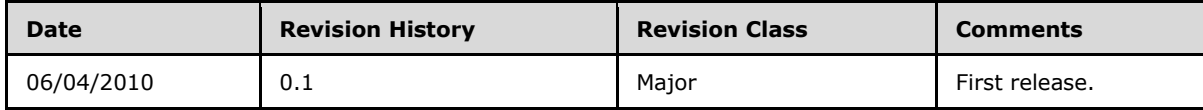

*[MS-DPRDL] — v20100604 Report Definition Language Data Portability Overview* 

*Copyright © 2010 Microsoft Corporation.* 

# **Contents**

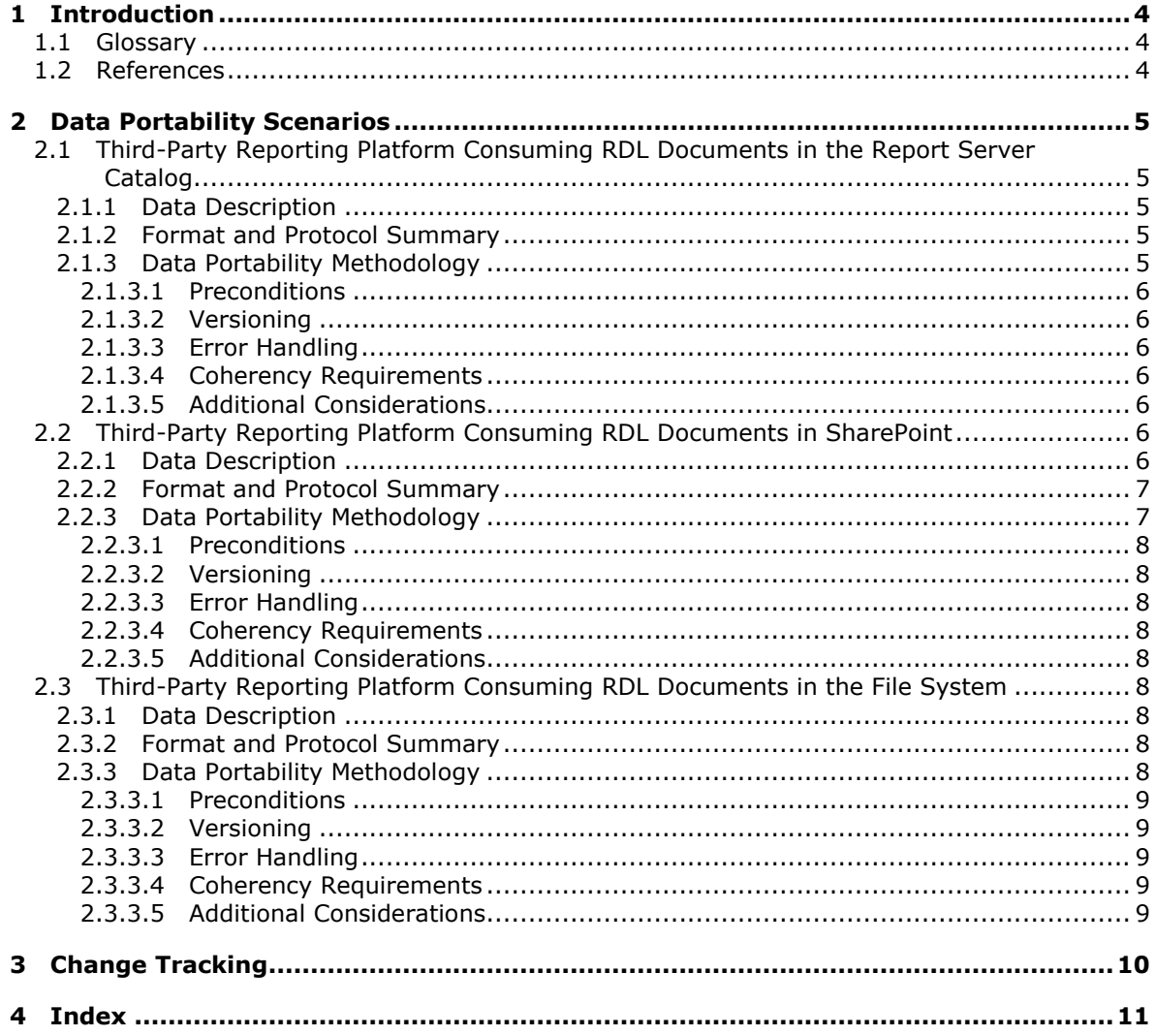

## <span id="page-3-0"></span>**1 Introduction**

The Microsoft SQL Server Reporting Services Report Definition Language (RDL) system includes a repository for RDL documents, such as the Reporting Services report server catalog, Microsoft SharePoint Products and Technologies, or the file system and RDL documents [\[MS-RDL\].](%5bMS-RDL%5d.pdf)

RDL documents represent the definition of the report. These documents are either set or retrieved in the report server catalog by using the SOAP endpoints—ReportService2005 [\[MS-RSWSRMNM2005\],](%5bMS-RSWSRMNM2005%5d.pdf) ReportService2006 [\[MS-RSWSRMSM2006\],](%5bMS-RSWSRMSM2006%5d.pdf) or ReportService2010 [\[MS-RSWSRM2010\]](%5bMS-RSWSRM2010%5d.pdf)—or they are opened or saved in a SharePoint library or in the file system.

## <span id="page-3-1"></span>**1.1 Glossary**

The following terms are defined in [\[MS-RDL\]:](%5bMS-RDL%5d.pdf)

#### **dataset report**

The following terms are defined in [\[MS-SMDL\]:](%5bMS-SMDL%5d.pdf)

## **data source**

The following protocol abbreviations are used in this document:

**SOAP:** Simple Object Access Protocol

## <span id="page-3-2"></span>**1.2 References**

[MS-RDL] Microsoft Corporation, ["Report Definition Language File Format Structure Specification"](%5bMS-RDL%5d.pdf).

[MS-RSWSRMNM2005] Microsoft Corporation, "Report Server Web Service Specification for Report [Management Native Mode: ReportService2005"](%5bMS-RSWSRMNM2005%5d.pdf).

[MS-RSWSRMSM2006] Microsoft Corporation, ["Report Server Web Service Specification for Report](%5bMS-RSWSRMSM2006%5d.pdf)  [Management SharePoint Mode: ReportService2006"](%5bMS-RSWSRMSM2006%5d.pdf).

[MS-RSWSRM2010] Microsoft Corporation, ["Report Server Web Service Specification for Report](%5bMS-RSWSRM2010%5d.pdf)  [Management: ReportService2010"](%5bMS-RSWSRM2010%5d.pdf).

*Copyright © 2010 Microsoft Corporation.* 

## <span id="page-4-0"></span>**2 Data Portability Scenarios**

## <span id="page-4-1"></span>**2.1 Third-Party Reporting Platform Consuming RDL Documents in the Report Server Catalog**

## <span id="page-4-2"></span>**2.1.1 Data Description**

The RDL [\[MS-RDL\]](%5bMS-RDL%5d.pdf) document contains the definition of a **[report](%5bMS-RDL%5d.pdf)**, with information about how to connect to **[data sources](%5bMS-SMDL%5d.pdf)**, which fields are used from the **[datasets](%5bMS-RDL%5d.pdf)** that are retrieved from the data sources, how the data is aggregated, and the structure and layout of the report.

This RDL data is used to process data and to render a report. The data is stored in the report server catalog when Reporting Services is running in native mode.

This RDL data is created by a Reporting Services RDL authoring tool (Report Builder or Report Designer in the Business Intelligence Development Studio), by a third-party RDL authoring tool, or by using a text editor.

## <span id="page-4-3"></span>**2.1.2 Format and Protocol Summary**

The following table provides a comprehensive list of the formats and protocols used in this scenario.

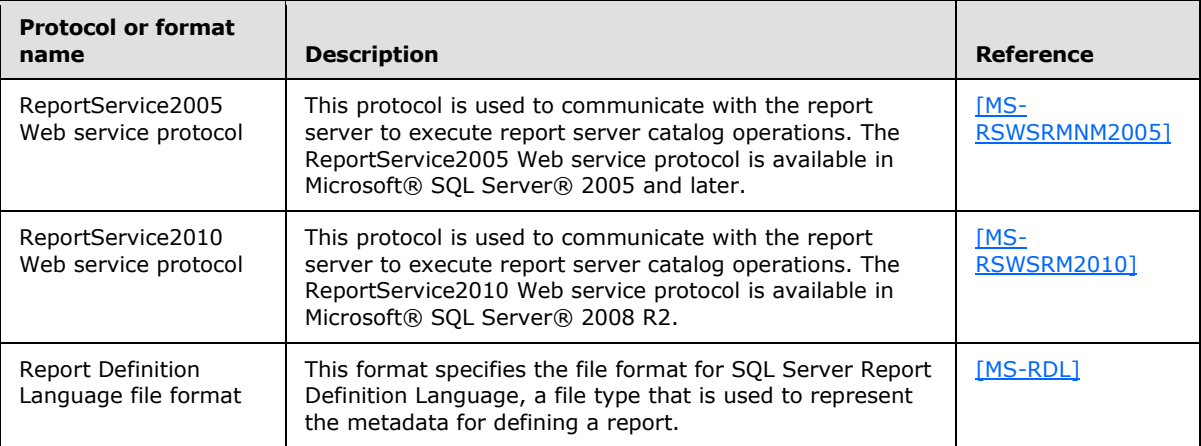

## <span id="page-4-4"></span>**2.1.3 Data Portability Methodology**

<span id="page-4-5"></span>For this scenario, the documents containing the RDL data are extracted from the report server catalog one by one and stored in a file on the file system. The method of extracting the RDL data from the report server catalog for use in a third-party reporting platform in this scenario is to use the **[SOAP](%5bMS-GLOS%5d.pdf)** endpoints that are provided by the report server.

In this scenario, the ReportService2005 [\[MS-RSWSRMNM2005\]](%5bMS-RSWSRMNM2005%5d.pdf) and the ReportService2010 [\[MS-](%5bMS-RSWSRM2010%5d.pdf)[RSWSRM2010\]](%5bMS-RSWSRM2010%5d.pdf) SOAP endpoints enable implementers to programmatically extract the data from the report server catalog.

To extract the data:

1. Create a folder on the client machine for storing the retrieved RDL documents.

*[MS-DPRDL] — v20100604 Report Definition Language Data Portability Overview* 

*Copyright © 2010 Microsoft Corporation.* 

- 2. Using a SOAP proxy to access the ReportService2005 Web service or the ReportService2010 Web service, get the list of RDL documents in the report server catalog by using the **ListChildren**() SOAP Web method.
	- 1. For the first call to **ListChildren**(), use "/" as the value for the *Item* parameter. This returns each **CatalogItem** that is at the root level.
	- 2. For each **CatalogItem** returned, follow these steps:
		- 1. If the **CatalogItem** is of type **Report**, store the **CatalogItem.Path**.
		- 2. If the **CatalogItem** is of type **Folder**, repeat steps 2.1 and 2.2.
- 3. Retrieve each RDL definition from the report server catalog. For each of the item paths stored in step 2, follow these steps:
	- 1. Call the **GetReportDefinition**() SOAP Web method, passing in the item path as the value for the *Report* parameter.
	- 2. Create a file in the folder that was created in step 1. Use the returned byte array as the contents of the file.
- 4. Use the RDL documentation [\[MS-RDL\]](%5bMS-RDL%5d.pdf) to interpret the RDL data that was retrieved in the previous step for use in the third-party reporting platform.

## <span id="page-5-0"></span>**2.1.3.1 Preconditions**

Ensure that the Reporting Services service is started on the server. Grant the appropriate permissions to the user who is using the ReportService2005 or ReportService2010 SOAP endpoint to access the report server catalog.

## <span id="page-5-1"></span>**2.1.3.2 Versioning**

None.

#### <span id="page-5-2"></span>**2.1.3.3 Error Handling**

None.

#### <span id="page-5-3"></span>**2.1.3.4 Coherency Requirements**

There are no special coherency requirements.

## <span id="page-5-4"></span>**2.1.3.5 Additional Considerations**

There are no additional considerations.

#### <span id="page-5-5"></span>**2.2 Third-Party Reporting Platform Consuming RDL Documents in SharePoint**

#### <span id="page-5-6"></span>**2.2.1 Data Description**

The [\[MS-RDL\]](%5bMS-RDL%5d.pdf) document contains the definition of a report, with information about how to connect to data sources, which fields are used from the datasets retrieved from the data sources, how the data is aggregated, and the structure and layout of the report.

*[MS-DPRDL] — v20100604 Report Definition Language Data Portability Overview* 

*Copyright © 2010 Microsoft Corporation.* 

This RDL data is used to process data and to render a report. The data is stored in both the report server catalog and the SharePoint repository when running Reporting Services in SharePoint integrated mode.

This data is created by a Reporting Services RDL authoring tool (Report Builder or Report Designer in the Business Intelligence Development Studio), by a third-party RDL authoring tool, or by using a text editor.

## <span id="page-6-0"></span>**2.2.2 Format and Protocol Summary**

The following table provides a comprehensive list of the formats and protocols used in this scenario.

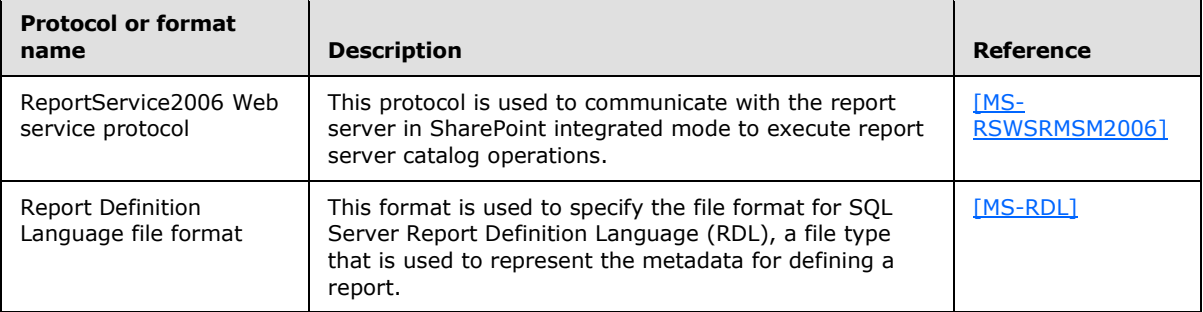

## <span id="page-6-1"></span>**2.2.3 Data Portability Methodology**

Because the data is stored in both the SharePoint repository and the report server catalog, the approach for this scenario is to extract the data by accessing the report server catalog by using the steps outlined in section [2.1.3.](#page-4-5) However, instead of using the ReportService2005 [\[MS-](%5bMS-RSWSRMNM2005%5d.pdf)[RSWSRMNM2005\]](%5bMS-RSWSRMNM2005%5d.pdf) SOAP endpoint, the ReportService2006 [\[MS-RSWSRMSM2006\]](%5bMS-RSWSRMSM2006%5d.pdf) SOAP endpoint is used in this scenario.

The ReportService2006 SOAP endpoint enables implementers to programmatically manage objects on a report server that is configured for SharePoint integrated mode.

To extract the data:

- 1. Create a folder on the client machine for storing the retrieved RDL documents.
- 2. Using a SOAP proxy to access the ReportService2006 Web service, get the list of RDL documents in the report server catalog by using the **ListChildren**() SOAP Web method.
	- 1. For the first call to **ListChildren**(), use "/" as the value for the *Item* parameter. This returns each **CatalogItem** that is at the root level.
	- 2. For each **CatalogItem** returned, follow these steps:
		- 1. If the **CatalogItem** is of type **Report**, store the **CatalogItem.Path**.
		- 2. If the **CatalogItem** is of type **Folder**, repeat steps 2.1 and 2.2.
- 3. Retrieve each RDL definition from the report server catalog. For each of the item paths stored in step 2, follow these steps:
	- 1. Call the **GetReportDefinition**() SOAP Web method, passing in the item path as the value for the *Report* parameter.

*Copyright © 2010 Microsoft Corporation.* 

- 2. Create a file in the folder that was created in step 1. Use the returned byte array as the contents of the file.
- 4. Use the RDL documentation [\[MS-RDL\]](%5bMS-RDL%5d.pdf) to interpret the RDL data that was retrieved in the previous step for use in the third-party reporting platform.

## <span id="page-7-0"></span>**2.2.3.1 Preconditions**

Ensure that the Reporting Services service is started on the server, and that the SharePoint service is running. Grant the appropriate permissions to the user who is using the ReportService2006 SOAP endpoint to access the report server catalog.

## <span id="page-7-1"></span>**2.2.3.2 Versioning**

None.

## <span id="page-7-2"></span>**2.2.3.3 Error Handling**

None.

## <span id="page-7-3"></span>**2.2.3.4 Coherency Requirements**

There are no special coherency requirements.

## <span id="page-7-4"></span>**2.2.3.5 Additional Considerations**

There are no additional considerations.

## <span id="page-7-5"></span>**2.3 Third-Party Reporting Platform Consuming RDL Documents in the File System**

#### <span id="page-7-6"></span>**2.3.1 Data Description**

The RDL document contains the definition of a report, with information about how to connect to data sources, which fields are used from the datasets retrieved from the data sources, how the data is aggregated, and the structure and layout of the report. This RDL data is used to process data and to render a report. The data is stored in the file system on the local computer.

This data is created by a Reporting Services RDL authoring tool (Report Builder or Report Designer in the Business Intelligence Development Studio), by a third-party RDL authoring tool, or by using a text editor.

#### <span id="page-7-7"></span>**2.3.2 Format and Protocol Summary**

No formats or protocols are used in this scenario.

#### <span id="page-7-8"></span>**2.3.3 Data Portability Methodology**

In this scenario, the RDL data is stored in the file system as reports (\*.rdl files). By default, reports are saved in the Documents folder for a user on the local machine (in Windows Vista, this folder is C:\Users\<username>\Documents\). Use the RDL documentation [\[MS-RDL\]](%5bMS-RDL%5d.pdf) to interpret the RDL data in these files.

*[MS-DPRDL] — v20100604 Report Definition Language Data Portability Overview* 

*Copyright © 2010 Microsoft Corporation.* 

## <span id="page-8-0"></span>**2.3.3.1 Preconditions**

None.

## <span id="page-8-1"></span>**2.3.3.2 Versioning**

None.

## <span id="page-8-2"></span>**2.3.3.3 Error Handling**

None.

## <span id="page-8-3"></span>**2.3.3.4 Coherency Requirements**

There are no special coherency requirements.

## <span id="page-8-4"></span>**2.3.3.5 Additional Considerations**

There are no additional considerations.

*[MS-DPRDL] — v20100604 Report Definition Language Data Portability Overview* 

*Copyright © 2010 Microsoft Corporation.* 

# <span id="page-9-0"></span>**3 Change Tracking**

<span id="page-9-1"></span>No table of changes is available. The document is either new or has had no changes since its last release.

*[MS-DPRDL] — v20100604 Report Definition Language Data Portability Overview* 

*Copyright © 2010 Microsoft Corporation.* 

## <span id="page-10-0"></span>**4 Index**

**C**

[Change tracking](#page-9-1) 10

**T**

[Tracking changes](#page-9-1) 10

*[MS-DPRDL] — v20100604 Report Definition Language Data Portability Overview* 

*Copyright © 2010 Microsoft Corporation.*